1. Készítse el az alábbi sematikus gitárrajzot a *feladatok/paint/gitar/gitar\_alap.png* állomány felhasználásával. A képet a saját nevű mappájába *gitar.png* néven mentse!

A kép elkészítéséhez használjon görbéket, amelyek megrajzolásához a gitar\_alap képen látható segédpontok adnak segítséget! A gitár testét és fejét sötétszürke RGB(128,128,128) kódú színnel rajzolja meg! A húrokat világosszürke RGB(182, 182, 182) kódú színnel, a gitár testénél vékonyabb vonallal rajzolja meg!

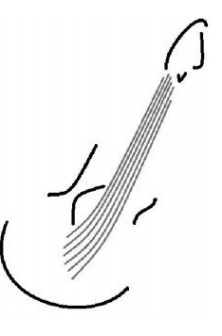

2. Készítse el az alábbi 800X200 képpontos képet a leírás és a minta alapján!

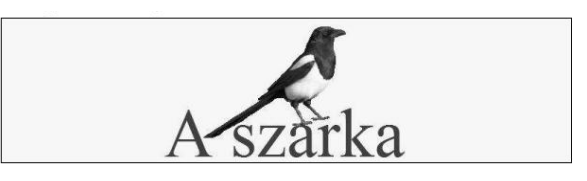

- a. A kép háttérszíne világoskék RGB(240,248,255) kódú szín legyen! Erre vörös RGB(220,20,60) kódú színnel és talpas betűtípussal írja ,,A szarka" szöveget úgy, hogy a betűméretet 100 pontnál kisebb, de 10 pontnál nagyobb legyen!
- b. A képre szúrja be a *feladatok/paint/szarka/madar.png képet*! A madár képét helyezze el a minta szerint, mintha az egyik lábával a megfelelő ,,a" betűn állna.
- c. A képet *szarka.png* néven a saját mappájába mentse!
- 3. Készítse el az alábbi 600X200 képpontos képet a leírás és a minta alapján!

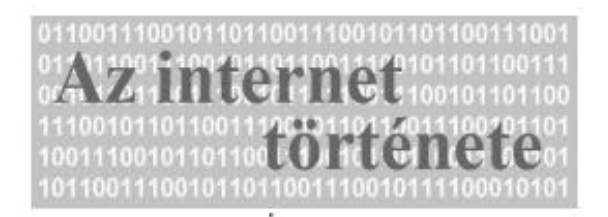

- a. A kép háttérszíne világoskék RGB(177,199,223) színű legyen! Erre fehér színnel és talp nélküli betűtípussal írja 0-k és 1-ek véletlenszerű sorozatát, úgy megválasztva a betűméretet, hogy a mintának megfelelően 6 sorral töltse ki a képet!
- b. Az így elkészült képreírja ki az ,,Az internet története" szöveget a minta szerint! A cím szövege legyen lila RGB(102,101,132) színű, talpas betűtípusú, és körülbelül háromszor nagyobb betűméretű, mint a 0-1 sorozat! A címet két sorba írja ki, de ügyeljen arra, hogy ne lógjon ki a képből és a szövegek ne fedjék egymást!
- c. A képet *cím.png* néven a saját mappájába mentse!
- 4. Készítse el az alábbi 800×600 képpontos képet *meghívó.png* néven!
	- a. A kép kialakításánál a fekete és a szürke két árnyalatát valamint a piros színt használjon!

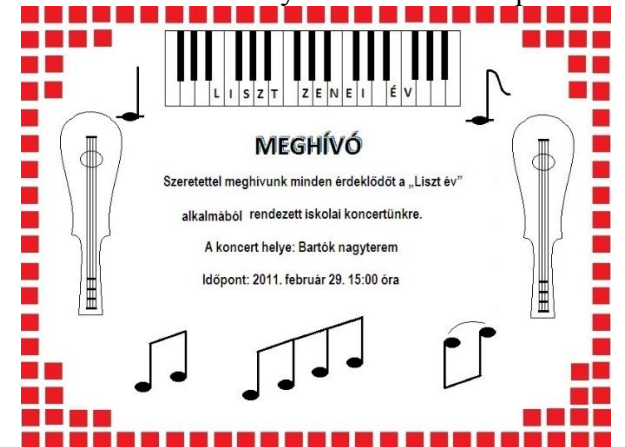